## Student Profile Overview

The student profile overview is a quick and convenient way to view a student's success and progress all in one location. There are a couple of ways to view a student's profile. The first is to use the Global Search at the top right of the Campus Connect platform by typing in the student's first and last name, or by their ID #. The second is by clicking on the student's name from a list you compiled by a search. As a faculty and staff, this will be your view of the student profile overview in Campus Connect.

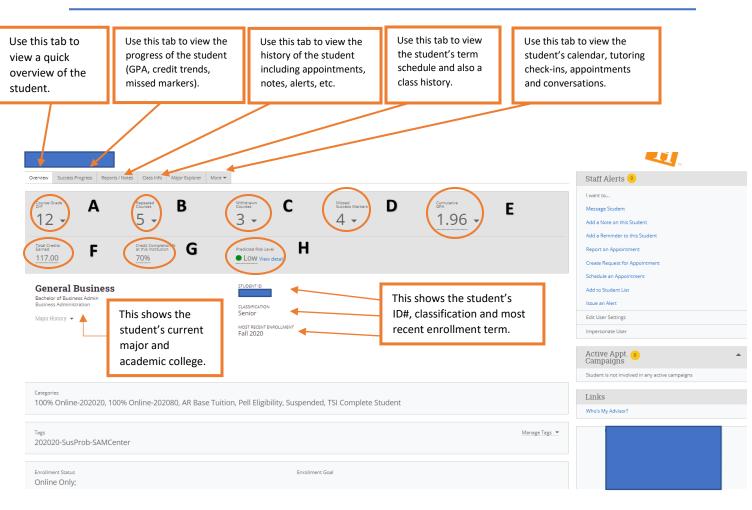

- A. Quickly view the courses the student has made a D/F in and when
- **F.** View the total credits earned (external and institution) by the student
- **B.** Quickly view the courses the student has repeated and when
- G. View the student's credit completion % (courses earned divided by courses attempted)
- C. Quickly view the courses the student has withdrawn from and when

Markers the

for their major

- H. Based from various algorithms, this displays the student's predicted risk level of not graduating with their current major
- D. Quickly view the E. View the student's courses the Success cumulative GPA including their overall student has missed and institution GPA

The bottom of the student's profile shows the categories, tags, and enrollment status. You may find all of this additional information about the student helpful.

## **Right-side Icons & Features**

On the right-side of the student profile page, you will find several quick links for your convenience.

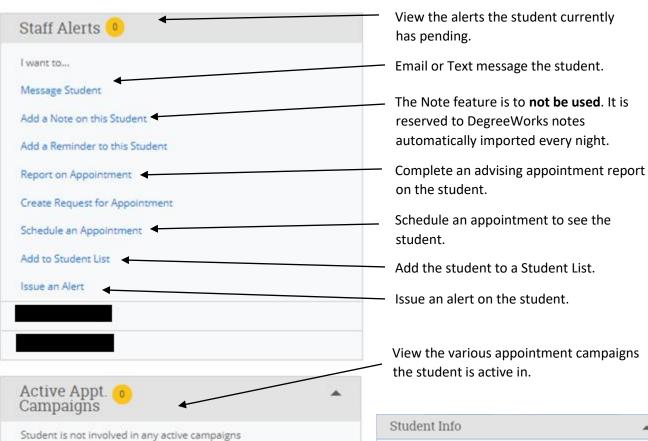

Underneath the student's profile picture, you can select the dropdown arrow to view the student's **Contact Information**. You can select the student's email address to quickly send a message from this location, too.

In the **Your Success Team** box, the student's instructors for the current term will populate.

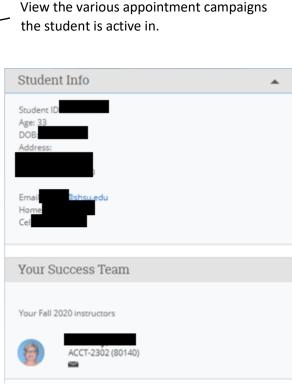